#### User ID Login Status Last Modified on 08/03/2022 11:38 am EDT

In the*User Details* section of a User ID profile (*Gear icon > Settings > Users & Permissions> User IDS > select a UserID)*, the **User ID login Status**field indicates the 'health' of the User ID.

### Normal Status

All clear! The User is able to log into Jackrabbit.

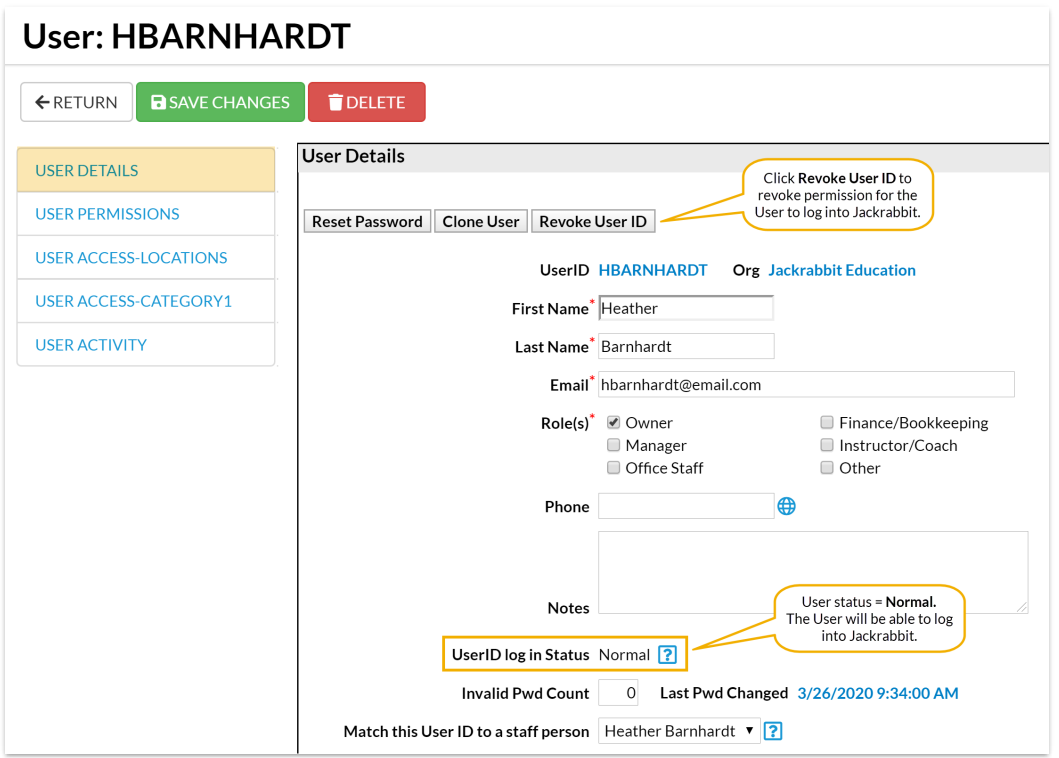

## Permission Revoked

A**System [Administrator](http://help.jackrabbitclass.com/help/system-admin)** (or User with the**User [Permissions](http://help.jackrabbitclass.com/help/user-id-permissions)** *Manage Users & Permissions* and*Edit User Permissions*) can revoke a User ID by clicking on the*Revoke User ID*button, for example if the employee was terminated.

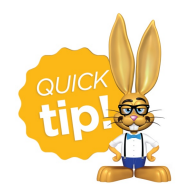

A User ID who has been revoked is no longer able to log into Jackrabbit and they cannot reset their password to gain access.

#### User Locked Out

As a security measure, the Jackrabbit system will block a User if three incorrect password attempts are made by changing the User ID login Status to **Locked Out**.

The User can reset their access using the *Forgot Password* link on the Jackrabbit Login page or ask a **System [Administrator](http://help.jackrabbitclass.com/help/system-admin)** (or User with the **User [Permissions](http://help.jackrabbitclass.com/help/user-id-permissions)** *Manage Users & Permissions* and*Edit User Permissions*) to change this status back to **Normal.**

# Jackrabbit Technologies

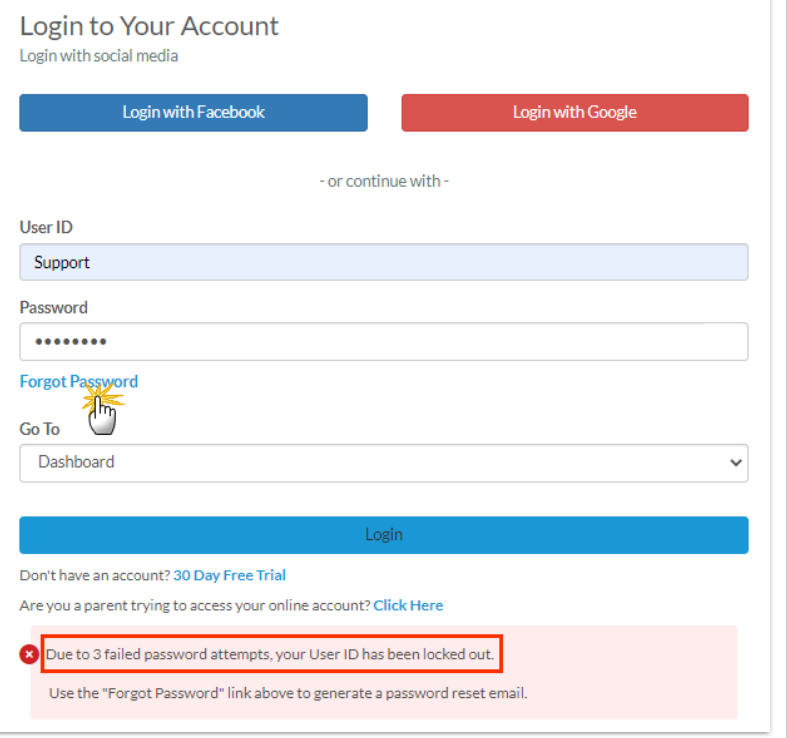

#### Reset a User ID

- 1. Go to the**Gear** (icon) >**Settings** >**Users & Permissions.**
- 2. Click on the**User ID** that has been locked out.
- 3. Click the**Restore User ID**button. This will change the Status back to*Normal*.
- 4. Click **Save Changes**.